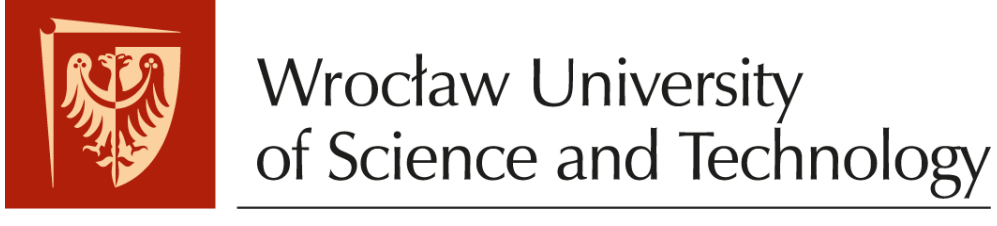

Faculty of Microsystem Electronics and Photonics

# Operating systems

## Lab. 3.

#### **I. Issues to prepare**

- Pipes, processes in Linux
- FIFO, named pipes

### **II. Outline**

- 1. Pipes implementation in C
- 2. Named pipes
- 3. Tasks

#### **III. Tasks**

- 1. Start Linux on virtual machine. Log in and run terminal.
- 2. Check how Linux pipes work:

Pipes can be used by key "|". Example:

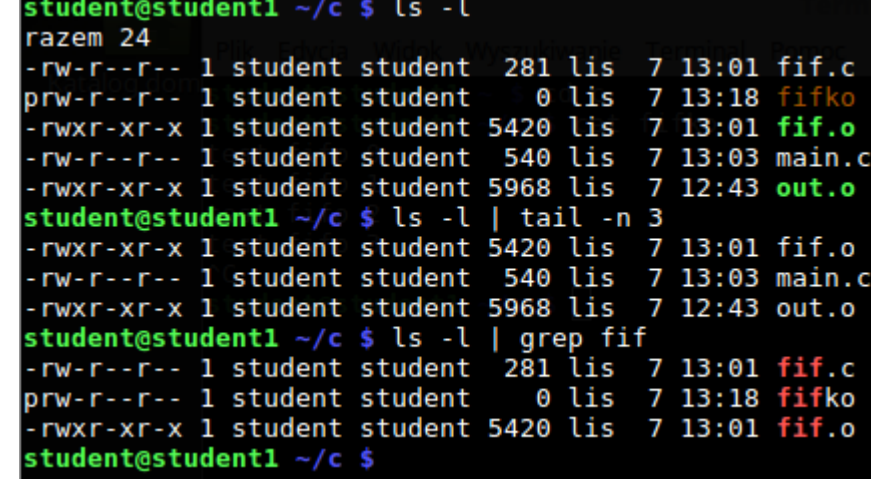

Example analysis:

- command "ls –l" lists content of the current folder,
- command "tail –n X" shows only last X lines of standard input,
- command "grep fif" shows only lines containing "fif" phrase.

By using "|" output of *ls –l* command is redirected as input to *tail* or *grep*.

3. Check out how pipes can be used in C language:

```
int fd[2];
int main() {
  printf("Main process, getpid=%d\n", getpid());
  pipe(fd);
 pid t pid = fork();
   if(pid == 0) {
     char *msg = "The message from child to parent\n";
     printf("I am child, getpid=%d.\n", getpid());
     close(fd[0]); //close 'read' descriptor
     write(fd[1], msg, strlen(msg)+1);
   } else {
     printf("A am parent, getpid=%d.\n", getpid());
     close(fd[1]); //close 'write' descriptor
     char msg[100];
     read(fd[0], msg, sizeof(msg));
     printf(msg);
   }
   return 0;
}
```
- 4. How the fork() function works like?
- 5. Create named pipe FIFO:

**# mkfifo /somewhere/abc ; ls -l /somewhere/abc prw------- 1 root root 0 2006-04-03 07:45 abc**

6. Show FIFO content by basic *cat* command, may be in another terminal:

**# cat /somewhere/abc test fifo 0 test fifo 1 test fifo 2**

7. How to use FIFO in C:

```
int fd, i=0; char buf[32];
int main() {
   fd = open("/somewhere/abc", O_WRONLY);
   for(;;) {
     sprintf(buf, "test fifo %d\n", i++);
     write(fd, buf, strlen(buf));
     sleep(1);
   }
   return 0;
}
```
Useful bash commands:

./program.o **&** - runs program in the background

ctrl+z - stops running present program

- bg wakes up stopped process, let in run in the background
- fg return process to foreground
- ps lists running processes
- crtl+c kills present process

kill PID - kills process no. PID

killall *processname* - kills process with *processname* name

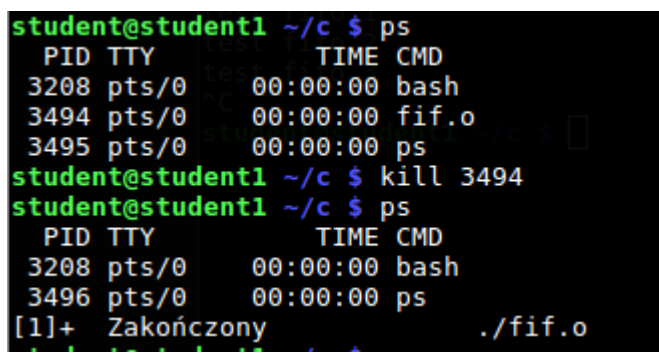

#### **Tasks:**

- 1. Write down a code using the fork() function. Compile and execute the code. Observe the process list (with the *ps -A* command) before and after forking the base process.
- 2. Modify the above code so the process forks many times. What are the limists for the Linux system?
- 3. Use the pipes (fd-0, fd-1) for communication between parent and child processes. Use the pipe(), dup(), dup2() functions.
- 4. Create a FIFO file named /tmp/fifo.
- 5. Write down a code which forks few times and each copy writes a data to the fifo. Process 'A' should write "AAAAA...", process 'B' "BBBBBB..." respectively and so on, with configurable length of the block written to the fifo.
- 6. With the 'cat /tmp/fifo' read and display the data from fifo. What is the limit of a data before data mixing from various processes occurs?
- 7. How the process memory is allocated after forking? Fork the process c.a. 10 times. Examine the behavior of the memory usage for process using const char[], char[], malloc() variables.